#### **How to Upload Documents to the Nebraska Department of Revenue**

#### NEBRASKA

Good Life, Great Service.

**DEPARTMENT OF REVENUE** 

[revenue.nebraska.gov](https://revenue.nebraska.gov/)

### **INTRODUCTION**

The Nebraska Department of Revenue (DOR) is providing a secure electronic method for taxpayers to upload documents using the State of Nebraska File Sharing system (ShareFile).

These instructions are provided for use by taxpayersto assist in uploading documents to the DOR.

#### **The Link**

A link has been created for use by the taxpayer and is available on this web page.

**Upload Documents Here** 

Once you click "Upload Documents Here," you will be linked to a personal information page similar to the one below. Enter your identifying information in the designated fields.

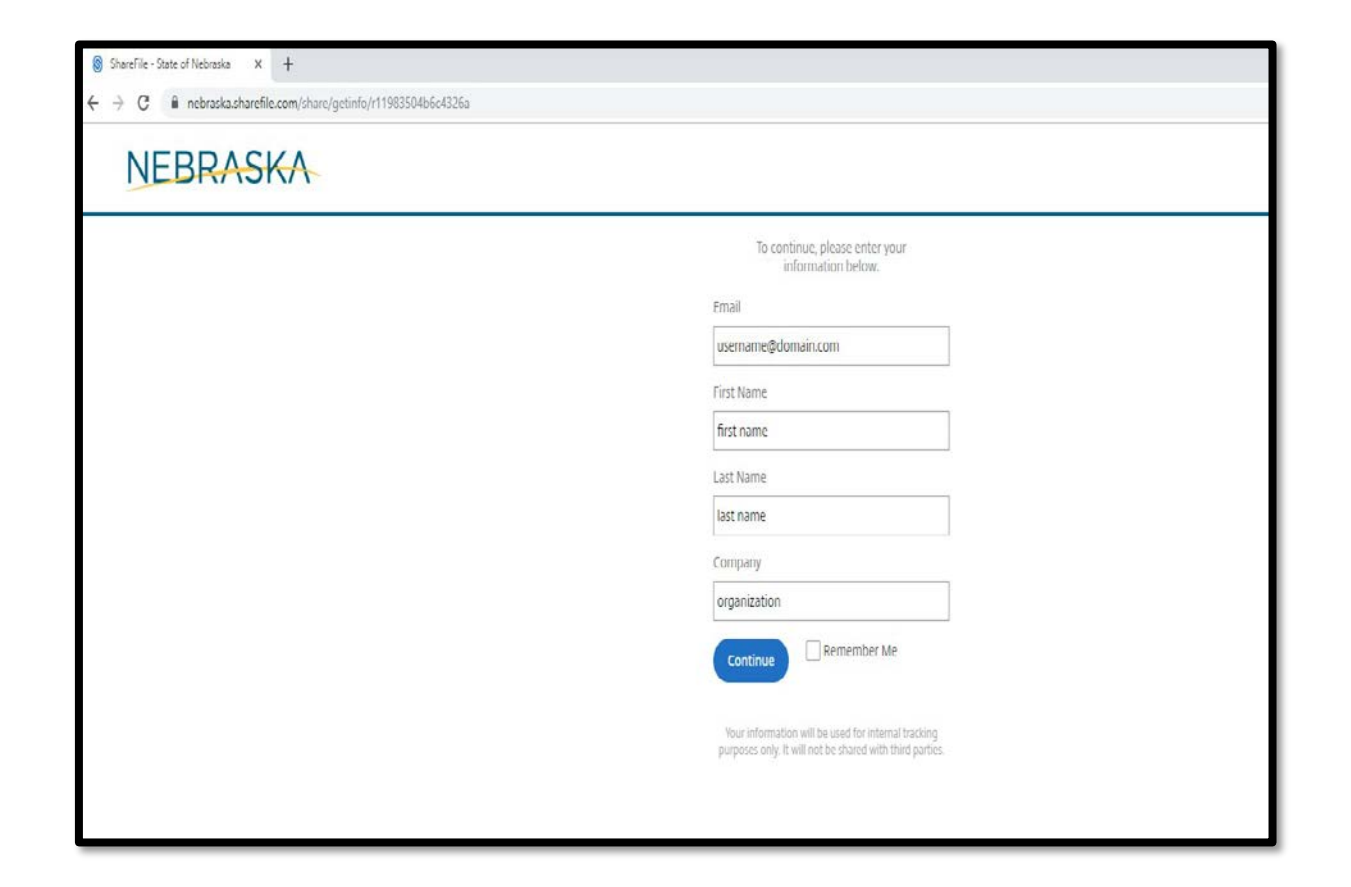

Once all the information is entered, click the blue "Continue" button to continue to the upload page.

4

### **Upload Page 1**

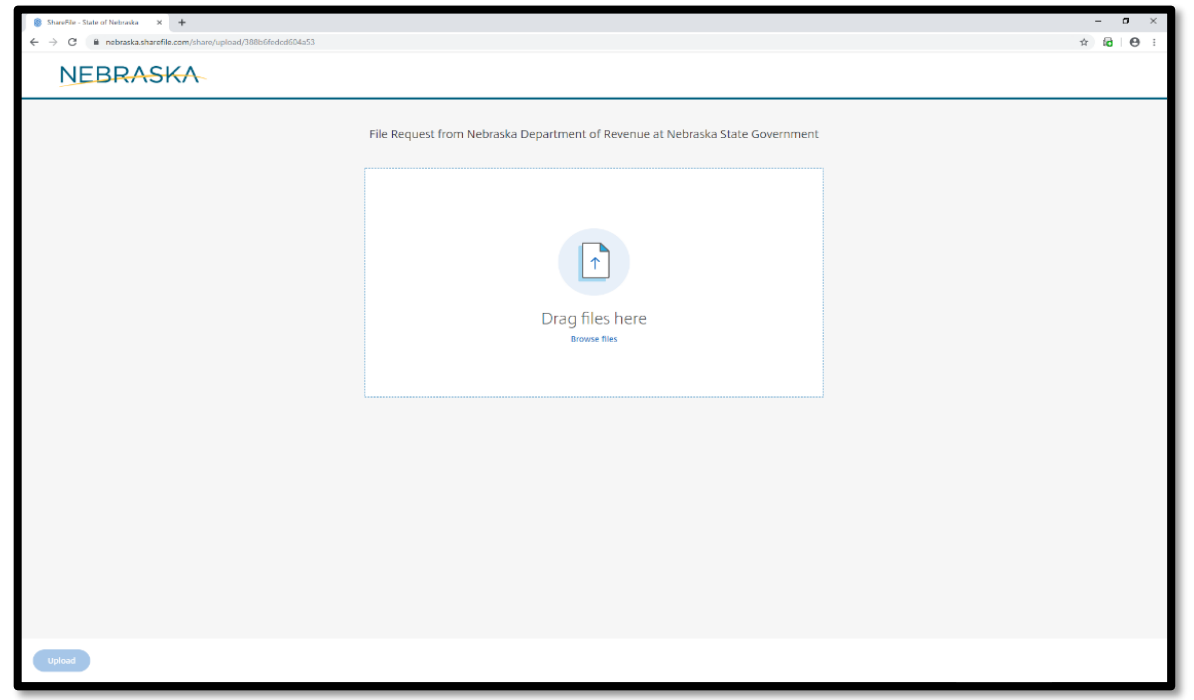

- You may "drag and drop" the document OR click "browse files" to select your document from your computer files. Once you have located the saved document, select the filename and click enter.
- The file sharing system allows multiple files to be uploaded at the same time.

# **Upload Page 2**

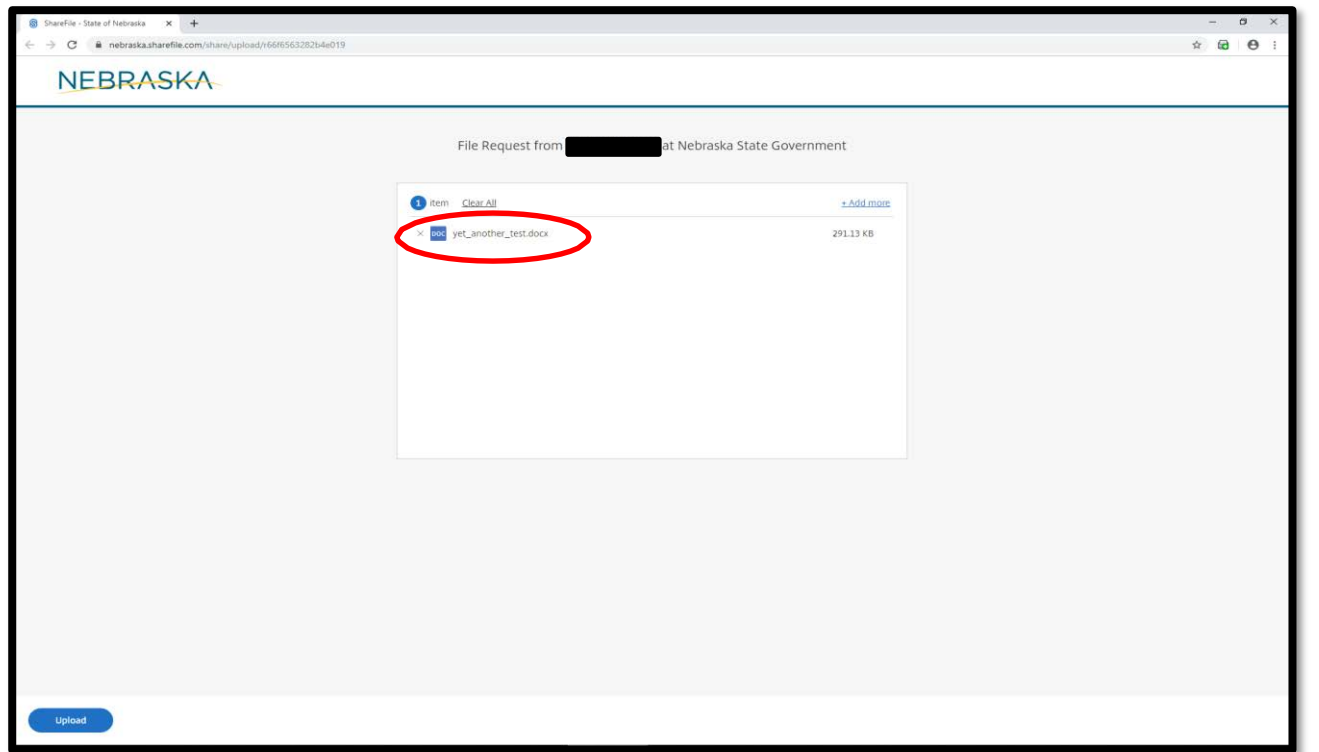

- Once your file is attached and ready to be uploaded, you should see a page similar to the one above that will show the name of the file(s) selected for upload.
- Click the blue "Upload" button in the lower left hand corner to send the documentation.

## **Upload Page 3**

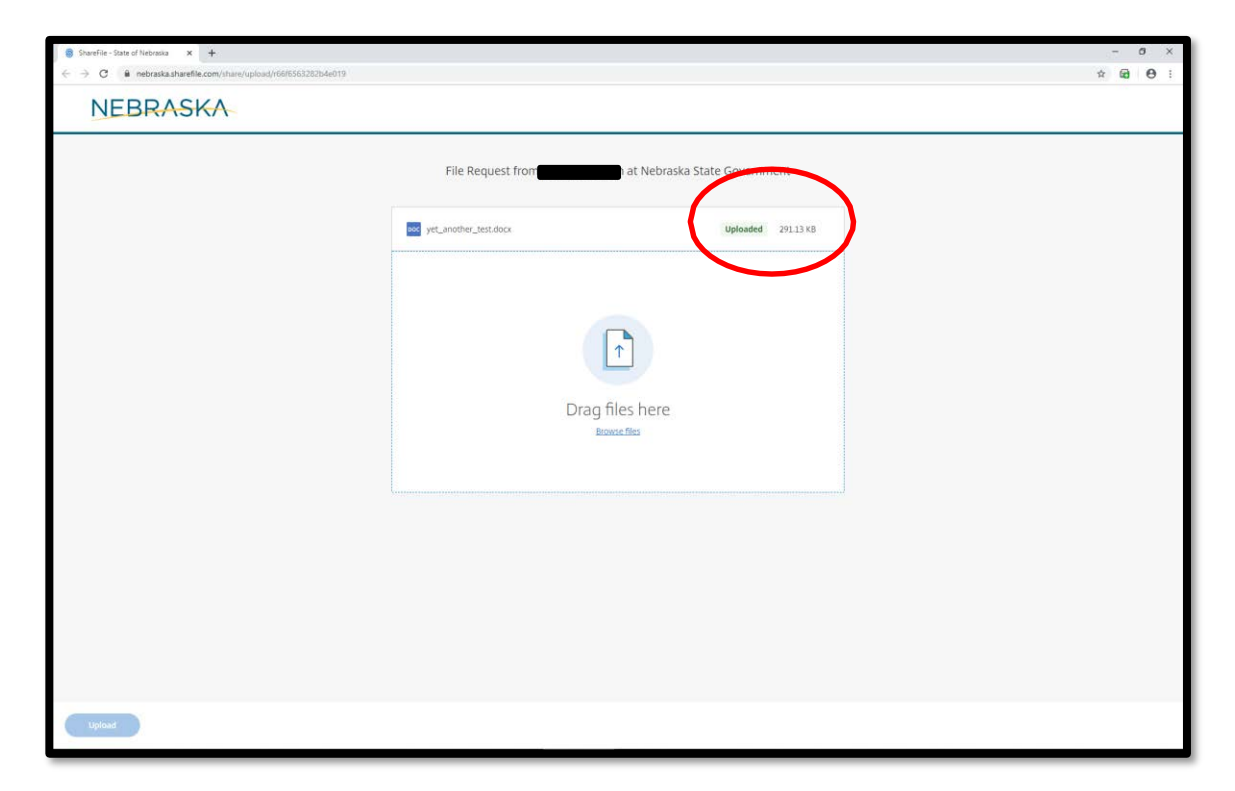

- When the upload is complete, the top right corner will say "uploaded."
- The selected file has been uploaded, and you may close your browser.

#### **Email Confirmation**

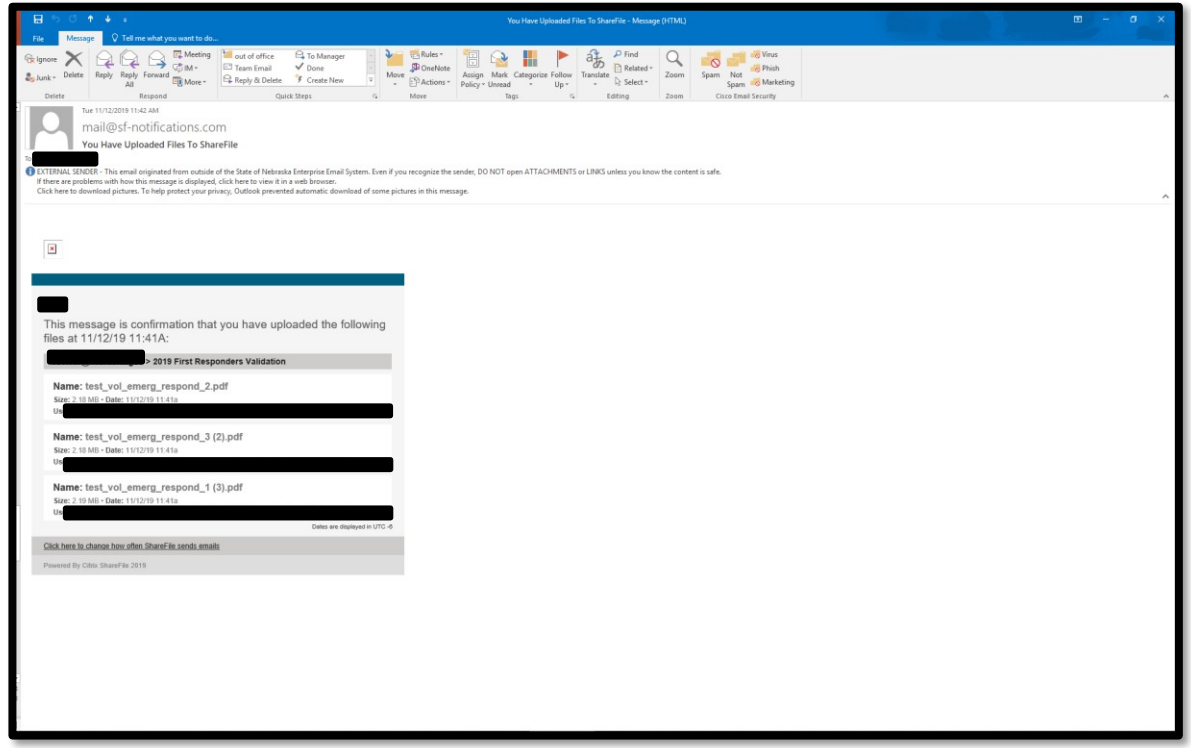

- You will receive an e-mail confirmation from [noreply@sf-notifications.com](mailto:noreply@sf-notifications.com) at the email address entered that shows the upload was successful.
	- o The email confirmation will display the name of the uploaded files. Please verify that the correct files are included in the list.
- The DOR will also receive notification that the files were uploaded.